# **BAB III. METODE PENELITIAN**

# **3.1 Kerangka Umum Penelitian**

Pada tahapan penelitian dilakukan pengamatan daerah studi, studi literatur, Hipotesis, pengumpulan data, pemodelan, pembahasan, lalu kesimpulan dan saran seperti pada Gambar 3.1.

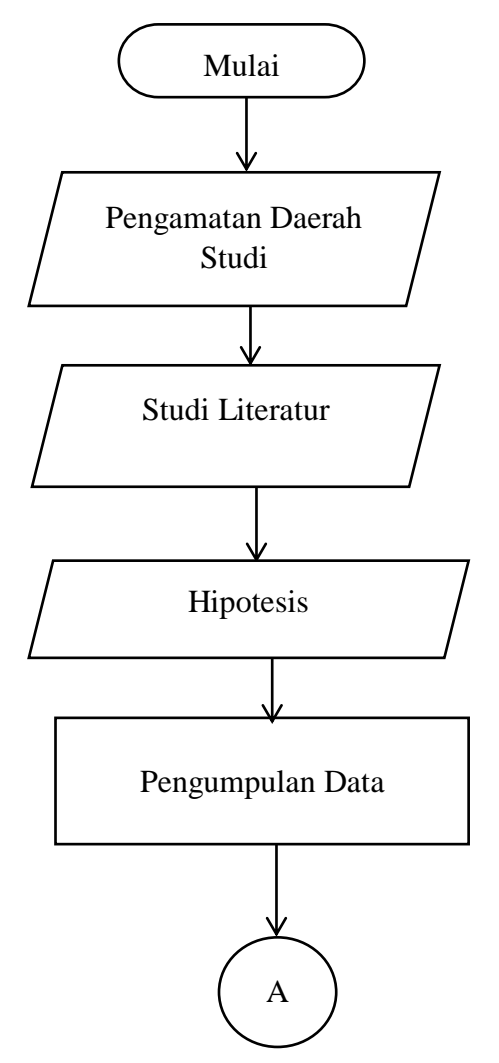

Gambar 3.1 Diagram alir penelitian.

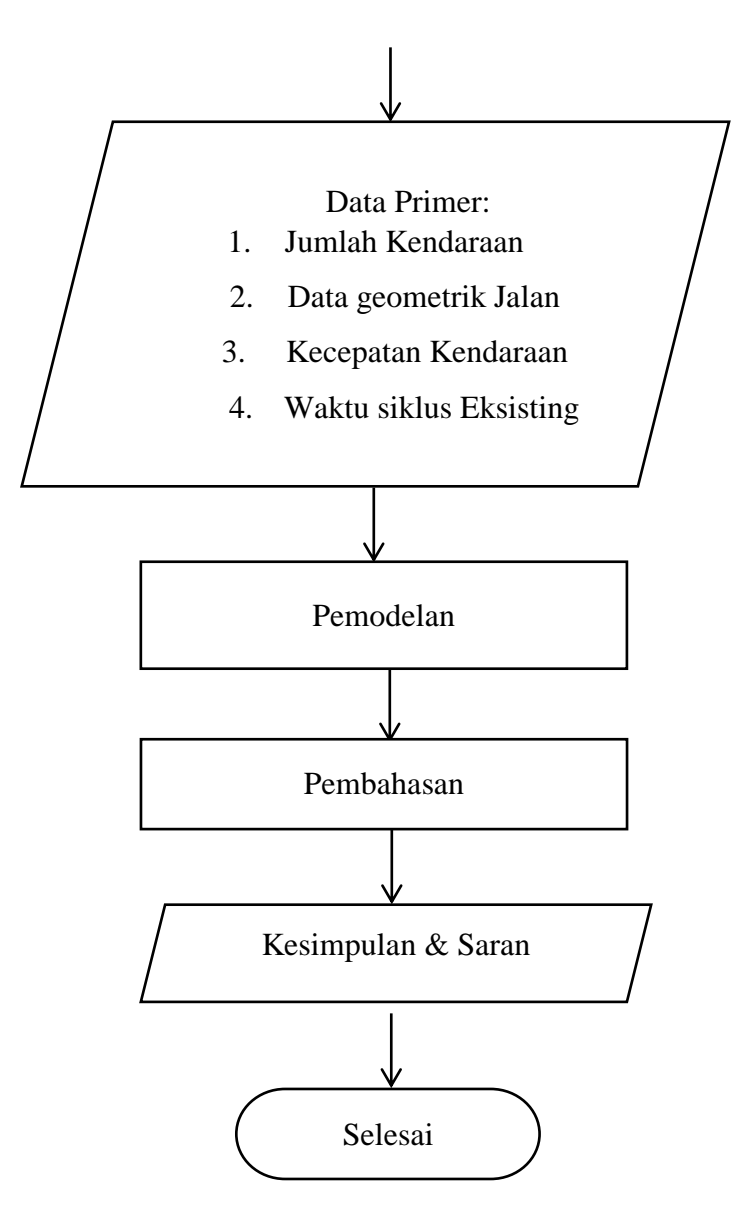

Gambar 3.1 Diagram alir penelitian (lanjutan).

## a. Pengamatan Daerah Studi

Langakah pertama dalam melakukan penelitian yaitu pengamatan daerah studi, pengamatan ini dilakukan agar dapat mengetahui kondisi sebenarnya Simpang Kentungan dengan melihat waktu siklus, kondisi geometri, melakukan *traffic counting* yang ditunjukkan pada Gambar 3.2.

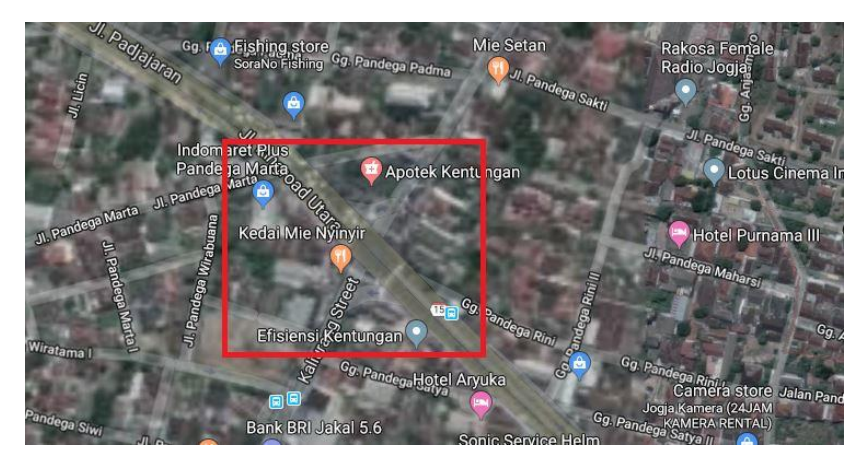

Gambar 3.2 Simpang Kentungan Yogyakarta (google, 2018).

b. Studi Literatur

Studi literatur perlu dilakukan guna mengetahui permasalahanpermasalahan tingkat kemacetan yang terjadi di Simpang Kentungan oleh karena itu perlu dilakukan evaluasi.

c. Hipotesis

Memperkirakan apakah mengubah jenis jalan dengan menggunakan Parclo B2 dapat mengatasi masalah-masalah yang sebelumnya terjadi.

d. Pengumpulan data

Pengumpulan data dilakukan dengan berbagai pengamatan yaitu melakukan pengukuran kondisi geometri, penembakan kecepatan kendaraan, melihat waktu siklus, melakukan traffic counting pada kendaraan yang melewati Simpang Kentungan selama 6 jam yang terbagi menjadi 3 kali pengamatan.

e. Data Primer

Data primer meliputi jumlah kendaraan, waktu siklus, kecepatan kendaraan, dan kondisi geometri.

f. Pemodelan

Setelah dilakukannya pengumpulan data primer, langkah selanjutnya adalah mengolah data tersebut ke dalam *software* PTV. VISSIM 9 dengan membuat 3 pemodelan yaitu pemodelan eksisting, Parclo B2 *default*, Parclo B2 modifikasi.

g. Pembahasan

Pembahasan perlu dilakukan agar dapat mengevaluasi dan menganalisis berdasarkan hasil *output* pemodelan yang sudah dibuat.

h. Kesimpulan dan saran

Membandingkan ketiga pemodelan tersebut yang sudah di analisis, pemodelan mana yang paling cocok untuk digunakan di Simpang Kentungan.

### **3.1.1 Bagan Alir Analisis Data**

Proses pemodelan PTV.VISSIM 9 dilakukan dengan survei secara langsung terlebih dahulu, setelah itu menganalisis 3 pemodelan dengan mendapatkan hasil output nya seperti pada Gambar 3.3.

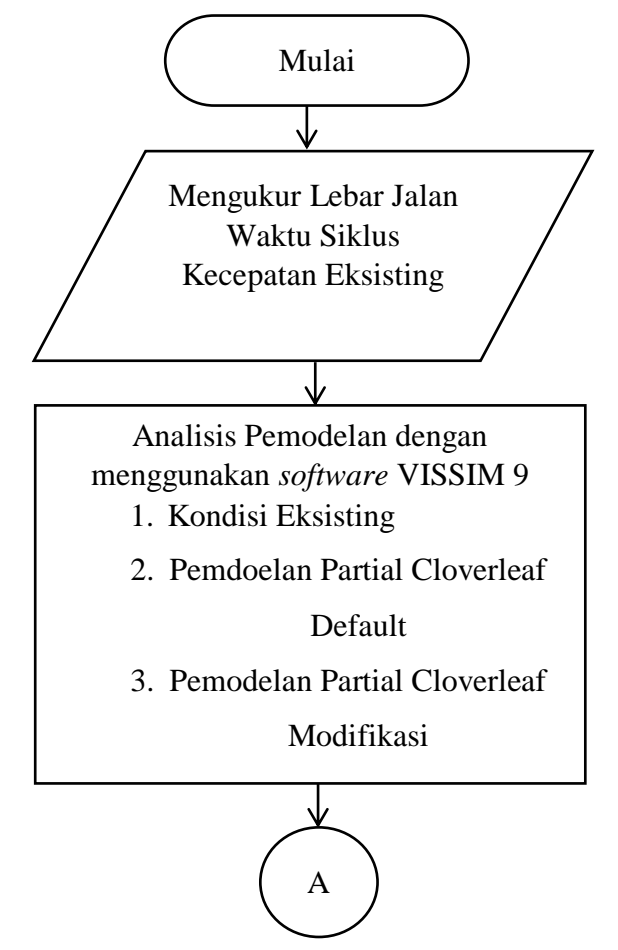

Gambar 3.3 Diagram alir analisis data.

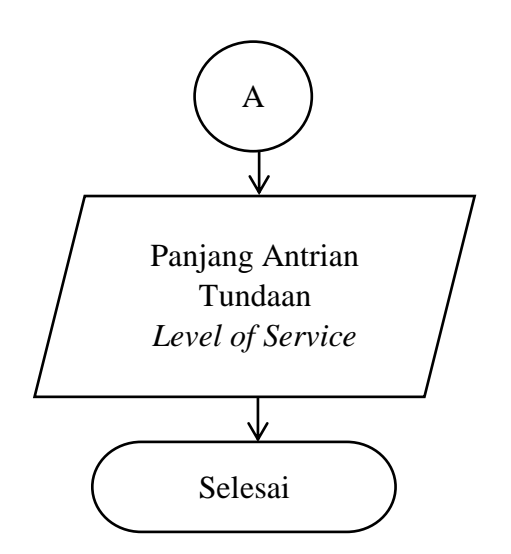

Gambar 3.3 Diagram alir analisis data (lanjutan).

### **3.1.2 Diagram Alir Pemodelan VISSIM**

Langkah-langkah membuat pemodelan eksisting, *default*, dan modifikasi ditunjukkan pada Gambar 3.4.

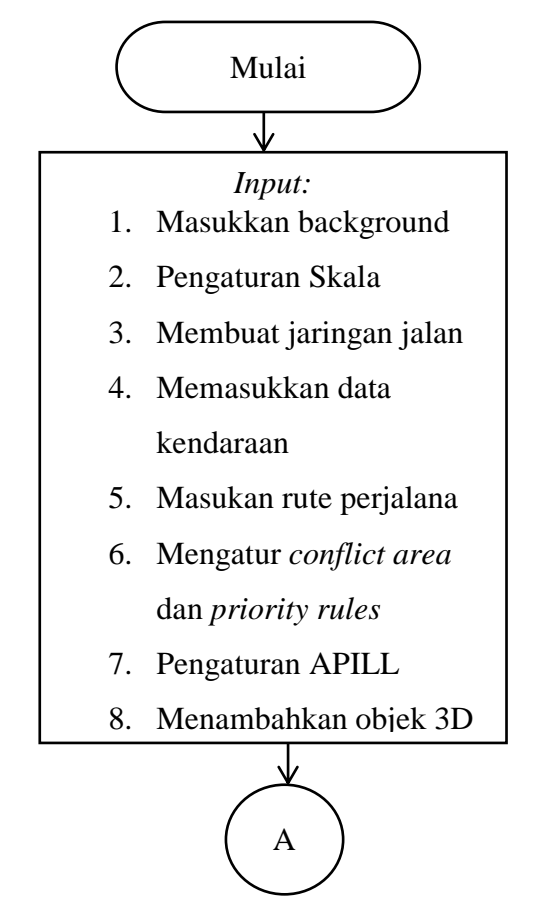

Gambar 3.4 Diagram alir tahapan pengerjaan pemodelan.

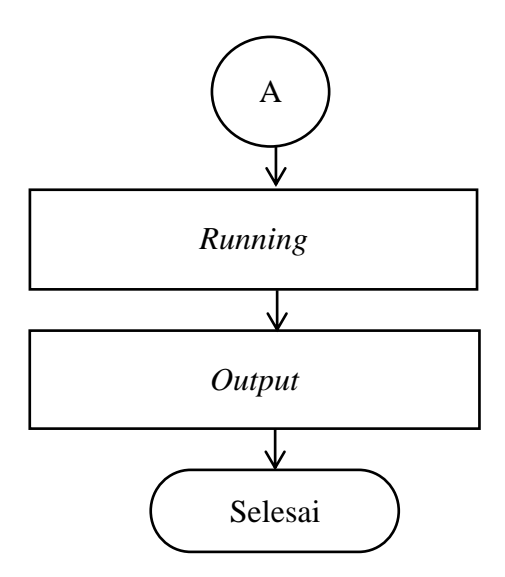

Gambar 3.4 Diagram alir tahapan pengerjaan pemodelan (lanjutan).